## Unable to establish a session with analytics services Error Desc: Unspecified error

Last Modified on 10/06/2022 4:14 am EDT

### Symptom

When a search is attempted from Video Viewer or Alarm Monitoring, this error is shown:

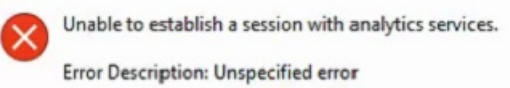

This error occurs when the camera CODEC is configured for H264. The video can be searched when the camera CODEC is set to MJPEG from Alarm Monitoring and Video Viewer.

#### Resolution

This error is a result of the UTCH264DecDMO.dll not being properly registered during the installation. To resolve this issue:

- 1. Open a CMD prompt and Run as Administrator.
- 2. Navigate to the folder that contains the UTCH264DecDMO.dll file (usually C:\Program Files (x86)\Common Files\Lenel Shared\LNVSuite Client Components\7.x).
- 3. Add the following to the end of the path: ">regsvr32.exe UTCH264DecDMO.dll". The path should look like this: C:\Program Files (x86)\Common Files\Lenel Shared\LNVSuite Client Components\7.x>regsvr32.exe UTCH264DecDMO.dll
- 4. Press [Enter]. You should get the message:

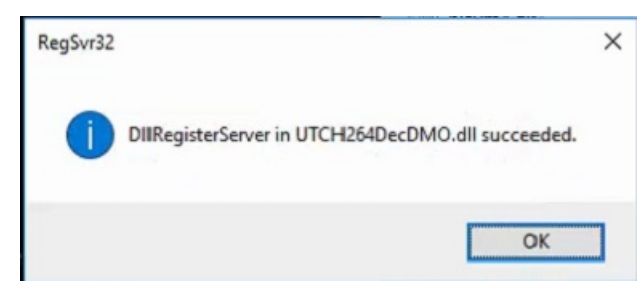

- 5. Log out and back into the applications you are using to search video.
- 6. If issue is still present, then register the dll file on the LNVR in question as well.
- 7. Log out and back into the applications you are using to search video

Video should now be searchable.

#### Applies To

All Version of OnGuard

# Additional Information